# **RECORDING AUDIO COMMENTS** IN THE PADLET APP

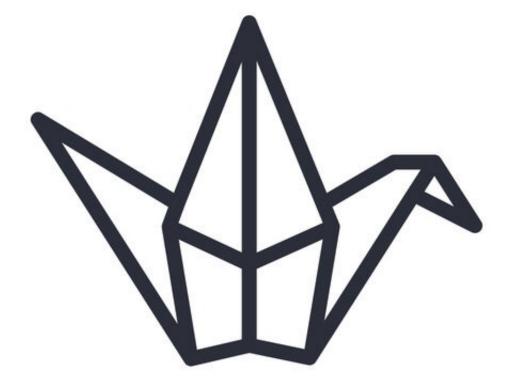

## **BY JOE DALE**

### Introduction

Padlet is a free online notice board which can be used for publishing multimedia outcomes to a real audience via the browser or cross platform app. Students are able to post individual notes which can be colour coded and connected together with arrows as a mind map. The teacher has the option of enabling commenting and rating of notes too allowing students to give feedback on each other's work.

In addition to writing plain text, you can add images, audio, video, drawings and links to your notes making Padlet a versatile tool for students to share their learning. The purpose of this guide is to show how easy it is to post audio to a Padlet such as <u>https://padlet.com/Joedale/vocalrecall</u> using the app.

### Adding voice notes

Download the <u>iOS</u> or <u>Android app</u>. Copy the url of the Padlet you want to add an audio note to e.g. <u>https://padlet.com/Joedale/vocalrecall</u>

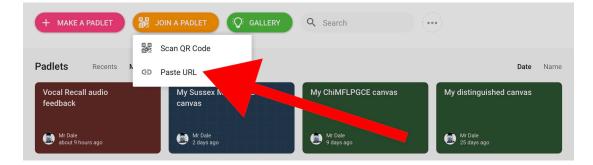

### Launch the app and tap on JOIN A PADLET. Tap Paste URL.

| + MAKE A PADLET                | OIN A PADLET Q: GALLERY Q Search                   | h                                    |
|--------------------------------|----------------------------------------------------|--------------------------------------|
| Padlets Recents Made           | Shared Liked Paste padlet URL                      | Date Name                            |
| Vocal Recall audio<br>feedback | My Sussex<br>canvas tps://padlet.com/Joedale/vocal | Irecall nvas My distinguished canvas |
| Mr Dale<br>about 9 hours ago   | Mr Dale PASTE CLIPBOARD CANCEL                     | SUBMIT                               |
| 5 C <b>D</b>                   |                                                    |                                      |
| 1 2 3<br><b>Q W e</b>          | 4 5 6<br>r t y                                     | 7 8 9 0 <b>p</b> ×                   |
| a #                            | £ & * d f g                                        | j , " Done                           |

### Tap PASTE CLIPBOARD and SUBMIT.

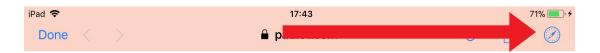

Alternatively, if the link to the Padlet has been sent to you via Twitter or elsewhere, tap on it and tap the Safari icon which will be top right or bottom right depending if you are using an iPad or iPhone.

#### 🥃 Mr Dale + 14 🏾 9h

#### Vocal Recall audio feedback

Please post some audio feedback using the new inbuilt audio recording tool in Padlet on how you are using the Vocal Recall app so everyone can hear each others' feedback. Please post your Twitter handle in the title of your post. Thanks @joedale.

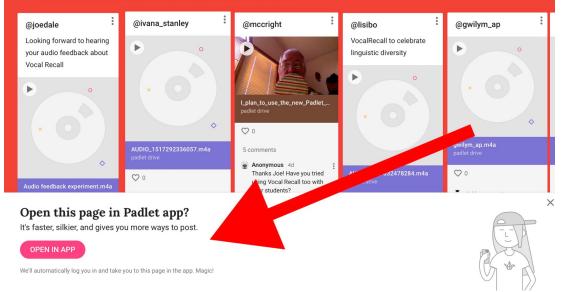

### Tap OPEN IN APP and pink circle bottom right.

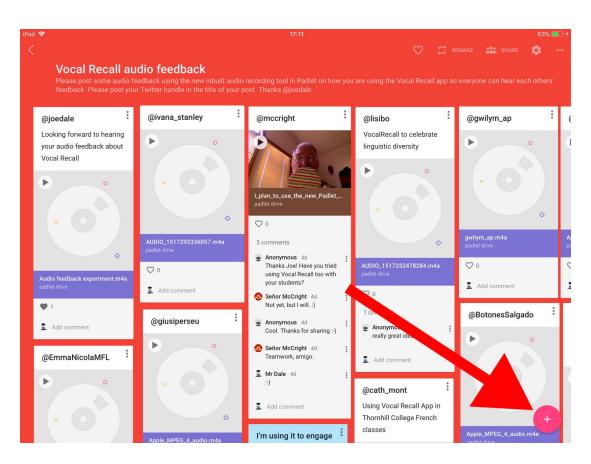

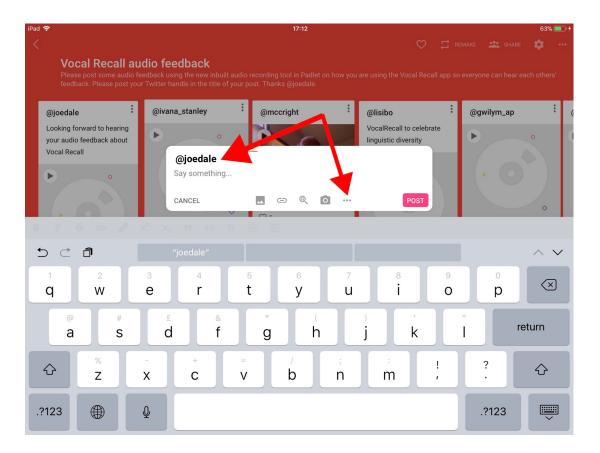

Add your Twitter username for a title and tap the 3 dots.

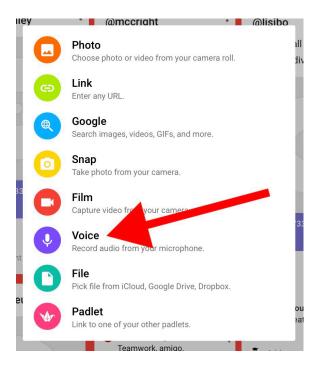

Tap Voice. Tap the other options to add other types of content to a Padlet. You will need to give permission for your microphone to be accessed if you want to be able to record your voice.

| iPad 🗢                                                                  |                                                                                                    | 17:16                                                    |                         | 64% 💻                                     | )+ <del>\$</del> |
|-------------------------------------------------------------------------|----------------------------------------------------------------------------------------------------|----------------------------------------------------------|-------------------------|-------------------------------------------|------------------|
|                                                                         |                                                                                                    |                                                          |                         | 🛱 REMAKE 🤽 SHARE 🏟 🚥                      |                  |
| Vocal Recall audio                                                      |                                                                                                    | Padlet updated elsewhere. REFRES                         | SH Jsing the Vocal Reca | all app so everyone can hear each others' |                  |
| feedback. Please post your Tv                                           | CLOSE                                                                                                    | Audio Booth                                              | REPLAY AND SAV          | /E                                        |                  |
| @joedale                                                                |                                                                                                    |                                                          |                         | egwilym_ap                                | (                |
| Looking forward to hearing<br>your audio feedback about<br>Vocal Recall |                                                                                                    |                                                          |                         |                                           | Ğ                |
|                                                                         | <ul> <li>You can pause and resume recording any number of times.</li> <li>Your recordings can be up to 15 minutes long.</li> </ul> |                                                          |                         | × 0                                       |                  |
| •                                                                       | <u> </u>                                                                                                    | replay the audio before you save<br>e a beautiful voice. | ).                      | gr <sup>a</sup> unve<br>unve              | A<br>pi          |
| Audio feedback experiment.m4a<br>padlet drive                           |                                                                                                    | e a beautifui voice.                                     |                         | Add comment                               |                  |
| <b>♥</b> 1                                                              |                                                                                                    |                                                          |                         | @BotonesSalgado                           |                  |
| Add comment                                                             |                                                                                                    |                                                          |                         |                                           |                  |
| @EmmaNicolaMFL                                                          |                                                                                                    | <b>Q</b>                                                 |                         |                                           |                  |
|                                                                         |                                                                                                    |                                                          |                         |                                           |                  |
|                                                                         | Say something.                                                                                                    |                                                          |                         | p in ↓                                    |                  |
|                                                                         | CANCEL                                                                                                    |                                                          | POST                    | Apple_MPEG_4_audio.m4a                    |                  |

### Tap the pink circle with a white microphone in it.

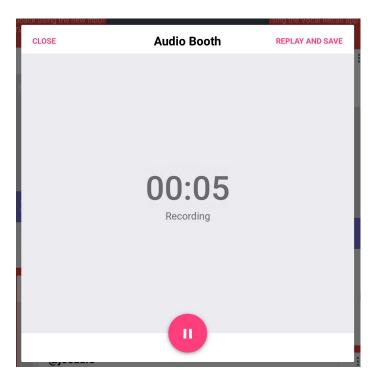

Record your voice for up to 15 minutes. Tap REPLAY and SAVE when you've finished.

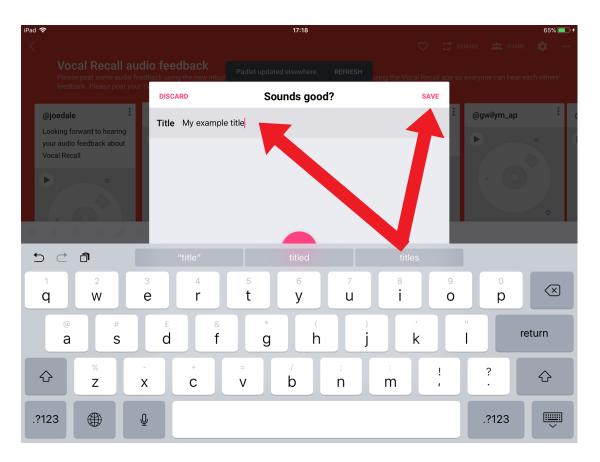

### Add a title and tap SAVE.

| Vi | @joedale |                                   |      |
|----|----------|-----------------------------------|------|
|    |          | My example title.m4a Padlet Drive |      |
|    | CANCEL   |                                   | POST |

Tap POST.

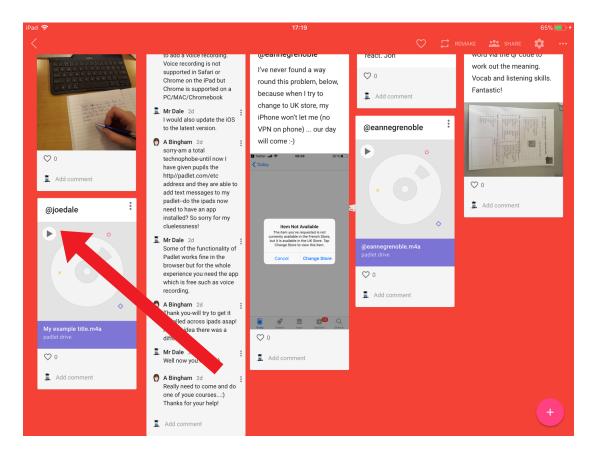

Press the play icon to listen to your recording.

NB. Please note that new users can only create up to 3 Padlets for free per new account but existing users are able to keep the quota of previously created Padlets plus an additional three for free. If users delete a Padlet, their quota stays the same. You can also repurpose existing Padlets by clicking on the three horizontal dots top right of a Padlet and select Clear all posts.

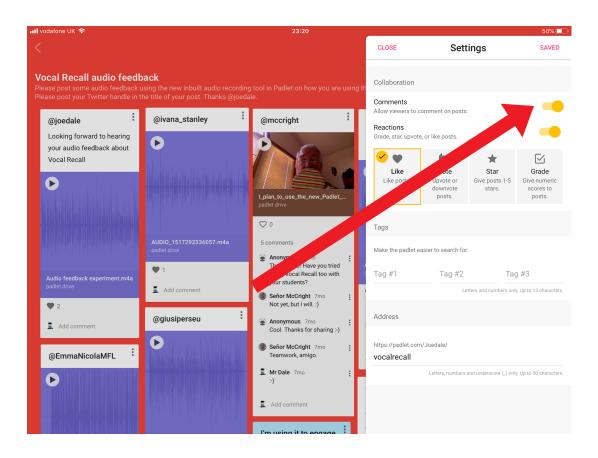

You can enable written comments in settings too by tapping or clicking on the cog top right and selecting Comments. These can be deleted too if inappropriate.

I hope you've found this guide useful and it's given you some ideas on how you can use the audio recording feature in Padlet to promote your students' listening and speaking skills.

Feel free to send me some feedback via email: joedale@talk21.com or via Twitter: @joedale